# **Wojewódzki Konkurs Przedmiotowy z Informatyki**

## **dla uczniów szkół podstawowych**

**w roku szkolnym 2023/2024** 

## **Etap rejonowy – 18 stycznia 2024 r.**

#### **Instrukcja dla ucznia**:

Zanim przystąpisz do rozwiązywania testu, przeczytaj uważnie poniższą instrukcję.

- 1. Po zapoznaniu się z instrukcją należy potwierdzić ten fakt, klikając w odpowiedni przycisk.
- 2. Pamiętaj, że do sali, w której odbywa się konkurs, nie wolno wnosić telefonów komórkowych ani żadnych urządzeń telekomunikacyjnych. Jeżeli je posiadasz, przekaż do przechowania na czas konkursu nauczycielowi.
- 3. Nie podejmuj prób podpowiedzi, niesamodzielnej pracy czy przeszkadzania. Pracuj samodzielnie, gdyż każda podjęta próba współpracy może stanowić podstawę dyskwalifikacji.
- 4. Po zapoznaniu się z instrukcją, otrzymasz dostęp do arkusza konkursowego. Nie musisz się spieszyć, czas pracy będzie liczył się od momentu kliknięcia na przycisk "Start". Od tego momentu liczony jest czas pracy.
- 5. Całkowity czas pracy z arkuszem konkursowym wynosi 60 minut. Czas liczony jest indywidualnie dla każdego ucznia. Zegar będzie wyświetlał się na monitorze.
- 6. Obok stanowiska masz długopis i kartkę na brudnopis lub robienie notatek (lub inne materiały potrzebne podczas danego konkursu). Kartki zabierzesz ze sobą do domu. Brudnopis nie będzie podlegał ocenie.
- 7. Pamiętaj nie korzystaj z innych funkcji komputera podczas pracy z arkuszem konkursowym (w tym z kalkulatora), gdyż platforma konkursowa odnotuje to działanie, jako próbę niesamodzielnej pracy, co stanowi podstawę do dyskwalifikacji.
- 8. Przeczytaj uważnie i ze zrozumieniem polecenia i wskazówki do każdego zadania. Odpowiedzi zaznaczaj zgodnie z poleceniem.
- 9. Zarówno zadania, jak i odpowiedzi do zadań, wyświetlają się losowo.
- 10. Zadania wyświetlane będą na kilku stronach. Do kolejnej strony przechodzimy, przewijając stronę do samego dołu i klikając przycisk "Następna strona", znajdujący się z lewej strony na dole ekranu.
- 11. W przypadku problemów z działaniem platformy zachowaj spokój i koncentrację. Zgłoś problem nauczycielom. Nie kończ pracy z arkuszem tylko dlatego, że wystąpił problem. Czekaj na wsparcie osób dorosłych. Ostateczna decyzja o zakończeniu pracy na platformie i opuszczeniu sali, w której odbywa się konkurs, należy do Ciebie.
- 12. Przypadkowe naciśnięcie klawiszy komputera może spowodować zakończenie konkursu, nawet jeżeli masz jeszcze czas na pracę. W takim przypadku postępuj, jak wyżej w pkt. 12. Możesz zalogować się ponownie i wznowić pracę z arkuszem.
- 13. Z lewej strony monitora masz kafelki z numerami zadań. Zadania, na które udzieliłeś już odpowiedzi, zaznaczają się na inny kolor. W każdej chwili możesz wrócić do wybranego zadania, wybierając odpowiedni kafelek z numerem zadania.
- 14. Przed zakończeniem pracy sprawdź, czy zaznaczyłeś już wszystkie odpowiedzi do zadań.
- 15. Jak będziesz przekonany, że zrobiłeś już wszystkie zadania, na dole masz kafelek "Zakończ konkurs" — po naciśnięciu tego przycisku nie można nanieść już żadnych poprawek.
- 16. Jak zakończysz pracę z arkuszem, na górze z prawej strony ekranu wyświetla się Twój login. Kliknij na niego. Otworzy się okienko, gdzie możesz dokonać zmiany hasła lub wylogować się.
- 17. Zmieniając hasło, pamiętaj, aby zapisać je sobie na kartce razem z loginem, gdyż tylko przy ich użyciu będziesz mógł uzyskać dostęp do swojego konta na platformie.

**Życzymy powodzenia!** 

## 1. Wyznaczenie **sumy kontrolnej pliku** pozwala na:

- (a) blokadę dostępu do pliku dla osób niepowołanych
- (b) zmniejszenie rozmiaru pliku
- (c) wykrycie zmian w zawartości pliku
- (d) weryfikację poprawności danych zapisanych w pliku

### 2. **Podpis cyfrowy pliku** ma na celu:

- (a) potwierdzenie autorstwa i autentyczności pliku
- (b) ochronę danych przed dostępem osób niepowołanych
- (c) zmniejszenie rozmiaru pliku na dysku
- (d) szybką publikację pliku na stronie WWW

### 3. **POP** to skrót od:

- (a) Post Office Program
- (b) Post Office Protocol
- (c) Password Office Protocol
- (d) Password Office Program
- 4. Skrót **CMYK** oznacza:
	- (a) zestaw czterech podstawowych kolorów używanych w drukarkach
	- (b) rodzaj filamentu do drukarek 3D
	- (c) rodzinę protokołów transferu plików w częściach
	- (d) wzornik wielkości plamki wydruku
- 5. Liczba 53(10) to w zapisie binarnym:
	- (a) 111101
	- (b) 110011
	- (c) 110101
	- (d) 110111

6. Liczba 11010111001 $_{(2)}$  to w zapisie dziesiętnym:

- (a) 1721
- (b) 1725
- (c) 1731
- (d) 1521
- 7. Oblicz 110(2) ∗ 1011(2) i podaj wynik w systemie dziesiętnym:
- (a) 88
- (b) 72
- (c) 100000010
- (d) 66

8. Umieszczenie tekstu na środku wiersza w edytorze tekstu to

- (a) łamanie tekstu
- (b) justowanie
- (c) wyrównywanie do lewej
- (d) centrowanie
- 9. Poniższy kod HTML

```
<ol>
 <li> piątek </li>
 <li> sobota </li>
 <li> niedziela </li> 
\langle/ol>
```
odpowiada za utworzenie:

- (a) listy numerowanej
- (b) listy nienumerowanej
- (c) tabeli
- (d) rozwijalnego menu
- 10. Pendrive o pojemności handlowej 32GB (32∗109*B*) po podłączeniu do komputera będzie wykazywał pojemność:
	- (a) 29,8 GiB
	- (b) 32,0 GiB
	- (c) 26,9 GiB
	- (d) 34,3 GiB

11. Dany jest algorytm opisany listą kroków:

```
(1) liczba := 25;
(2) wynik := 1;
(3) wynik := 2 * wynik;
(4) jeżeli wynik < liczba to przejdź do kroku (3);
(5) wypisz wynik;
```
Wartość zmiennej **wynik** po wykonaniu powyższego kodu to:

- (a) 32
- (b) 24
- (c) 48
- (d) 64
- 12. Aby na stronie WWW umieścić grafikę o adresie URL **https://pl.wikipedia.org/static/images/icons/wikipedia.png** należy wykorzystać następującą konstrukcję języka HTML:
	- (a) <scr img='https://pl.wikipedia.org/static/images/icons/wikipedia.png'>
	- (b) <img img='https://pl.wikipedia.org/static/images/icons/wikipedia.png'>
	- (c)  $\langle$ img src='https://pl.wikipedia.org/static/images/icons/wikipedia.png'>
	- (d) <png src='https://pl.wikipedia.org/static/images/icons/wikipedia.png'>
- 13. Dany jest następujący fragment kodu:

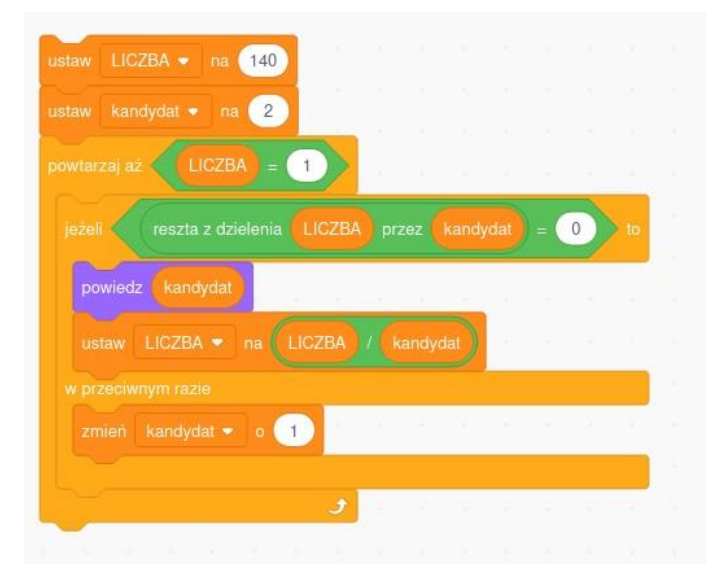

W wyniku jego działania zostaną wyświetlone następujące wartości liczbowe:

- (a) 2,2,5,7
- (b) 2,5,20,70
- (c) 1,2,4,5,7,10,14,28,70,140
- (d) 2,5,7,14
- 14. Uczeń planuje obliczyć kolejne liczby z ciągu Fibonacciego (kolejny element tego ciągu jest sumą dwu poprzednich). Jaką formułę powinien wpisać w komórkę *E*4, tak aby mógł ją kopiować bez konieczności modyfikacji:

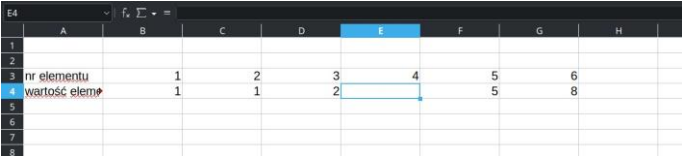

- $(a) = $D4 + C$4$
- (b) =  $D$4 + $C4$
- (c) = *D*4 + *C*4
- $(d) = $D$4 + $C$4$
- 15. Jeśli po wpisaniu w pasek adresu przeglądarki WWW adresu **http://www.kuratorium.bydgoszcz.uw.gov.pl/** strona się nie wyświetla, zaś po użyciu adresu **212.122.221.204** wyświetlana jest prawidłowa zawartość, to przyczyną najprawdopodobniej jest:
	- (a) problem z serwerem FTP
	- (b) problem z serwerem WWW
	- (c) problem z serwerem DNS
	- (d) problem z serwerem SMTP
- 16. Typowy przewód domowej sieci komputerowej zakończony jest wtykiem oznaczanym jako:
	- (a) HDMI
	- (b) RJ45
	- (c) DVI
	- (d) eSata
- 17. Dany schemat blokowy pozwala obliczyć:

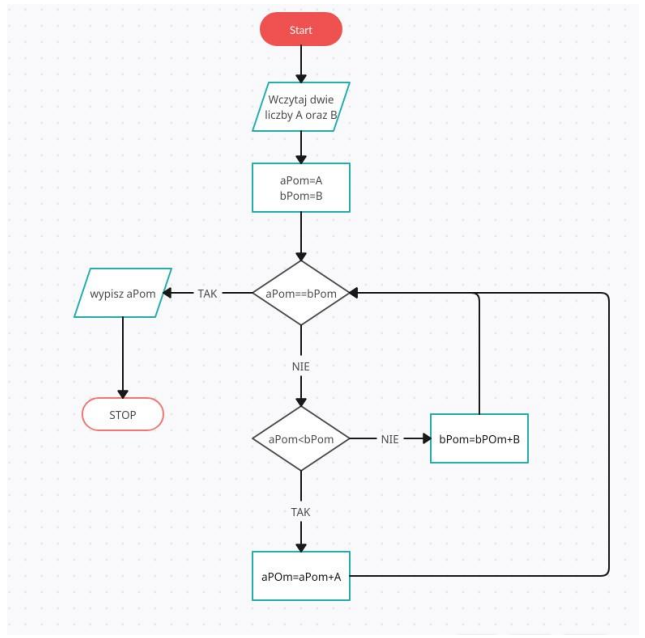

- (a) Największy Wspólny Dzielnik
- (b) Najmniejszą Wspólną Wielokrotność
- (c) Najmniejszy Wspólny Dzielnik
- (d) Największą Wspólną Wielokrotność
- 18. Dany jest schemat blokowy:

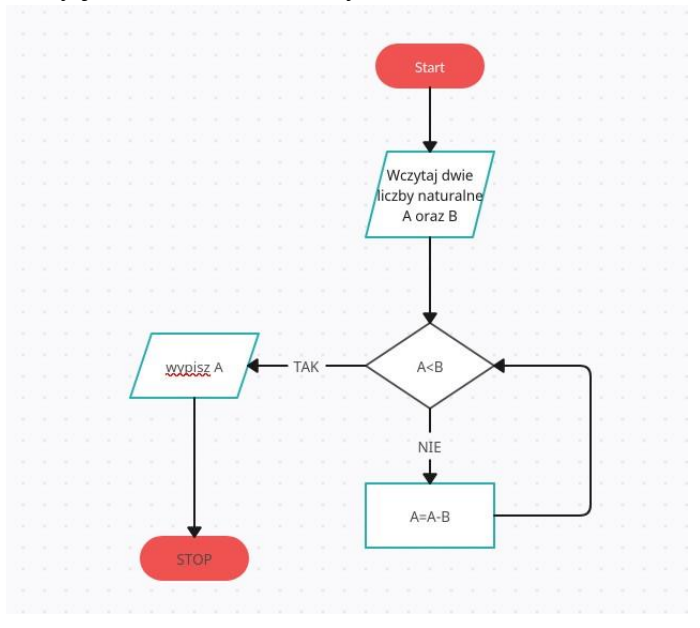

dla wprowadzonych liczb *A* = 23 oraz *B* = 5, wyświetlona zostanie:

- (a) reszta z dzielenia B przez A
- (b) iloraz z dzielenia A przez B
- (c) reszta z dzielenia A przez B
- (d) iloczyn A i B
- 19. **Napis** 7*.*1 na karcie dźwiękowej oznacza:
	- (a) możliwość podłączenia 7 głośników w tym jednego niskotonowego
	- (b) możliwość podłączenia 7 głośników oraz jednego mikrofonu
	- (c) możliwość podłączenia 8 głośników w tym jednego niskotonowego
	- (d) możliwość podłączenia 7 par słuchawek i 1 głośnika

### 20. **Kompresja stratna obrazu** oznacza:

- (a) zmniejszenie rozmiaru pliku bez utraty jakości obrazu
- (b) wektoryzację obrazu
- (c) zachowanie rozmiaru pliku i powiększenie rozdzielczości obrazu
- (d) zmniejszenie rozmiaru pliku połączone z utratą części informacji
- 21. Niechciane przesyłki e-mail często zawierające reklamy określa się jako:
- (a) Adware
- (b) SPAM
- (c) wirus
- (d) łańcuszek szczęścia
- 22. Uczeń chce narysować rozetkę jak na poniższym obrazku:

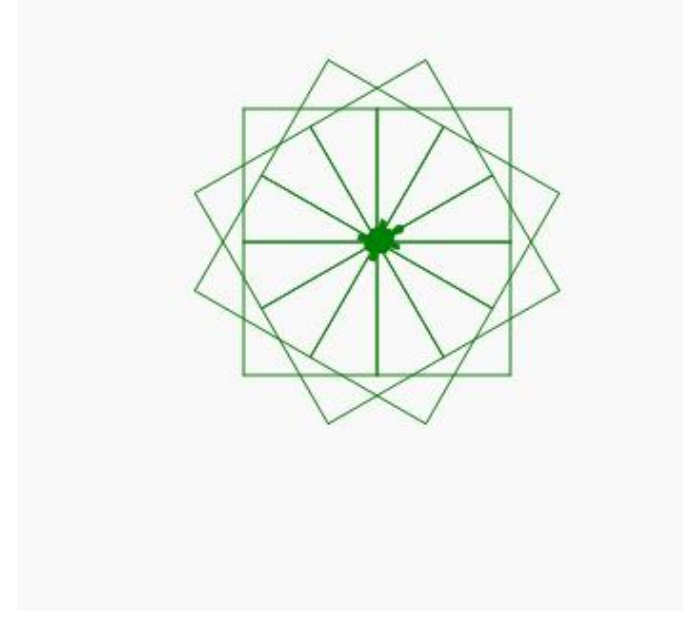

w tym celu napisał już następujący kod:

```
import turtle
```

```
def kwadrat(turtle, color, x): 
   turtle.color(color) 
   turtle.fillcolor(color) 
   turtle.forward(x) 
   turtle.right(90) 
   turtle.forward(x) 
   turtle.right(90) 
   turtle.forward(x) 
   turtle.right(90) 
   turtle.forward(x) 
   turtle.right(90)
tommy = turtle.Turtle() 
tommy.shape("turtle") 
tommy.speed(500)
```
KURATORIUM OŚWATY Konkursy przedmiotowe organizowane przez Kujawsko-Pomorskiego Kuratora Oświaty dla uczniów klas IV-WBYDGOSZCZY VIII szkół podstawowych w roku szkolnym 2023/2024

```
kwadrat(tommy, "green", 70) 
tommy.right(30)
```
kwadrat(tommy, "green", 70) tommy.right(30)

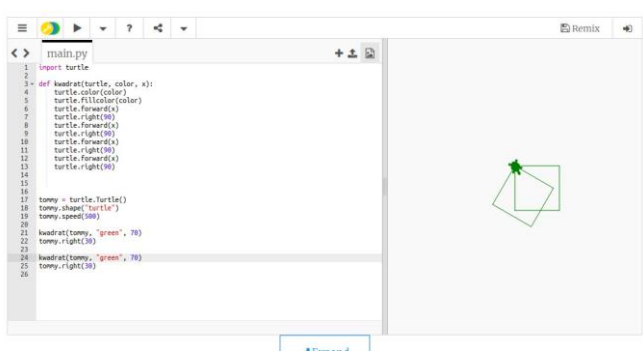

w celu dokończenia pracy musi jeszcze dopisać kod rysujący:

- (a) dokładnie 12 kwadratów i obracający żółwia o 20*o* po każdym narysowanym kwadracie
- (b) 9 kwadratów
- (c) 22 kwadraty
- (d) dokładnie 10 kwadratów i obracający żółwia o 30*o* po każdym narysowanym kwadracie
- 23. **USB typ C** oznacza:
	- (a) rodzaj protokołu umożliwiającego podłączenie szybkich ładowarek telefonicznych
	- (b) nazwę wersji protokołu USB
	- (c) handlową nazwę symetrycznego wtyku wyłącznie dla telefonów komórkowych
	- (d) rodzaj wtyku oraz gniazda stosowanego przy nowych protokołach USB
- 24. Dany jest fragment kodu:

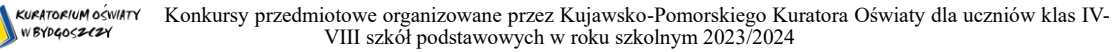

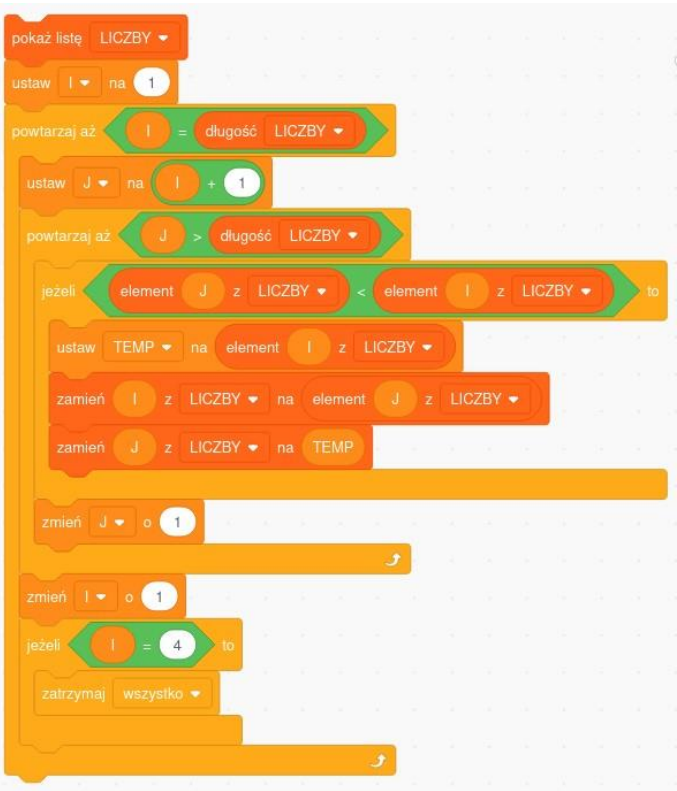

Jeśli lista LICZBY na początku wygląda następująco [9*,*7*,*5*,*3*,*1*,*2*,*4*,*6*,*8], to po zakończeniu działania kodu lista będzie miała następującą postać:

- (a) [1*,*2*,*5*,*3*,*6*,*7*,*4*,*8*,*9]
- (b) [1*,*2*,*3*,*9*,*7*,*5*,*4*,*6*,*8]
- (c) [1*,*2*,*3*,*4*,*5*,*6*,*7*,*8*,*9]
- (d) [9*,*8*,*7*,*6*,*5*,*4*,*3*,*2*,*1]
- 25. Jaką techniką najlepiej wykonać skalowalne logo firmy:
	- (a) jako grafikę rastrową
	- (b) jako grafikę wektorową
	- (c) jako grafikę bitmapową
	- (d) jako fotolitografię

#### 26. **Prywatny adres IP:**

- (a) to przydzielany na stałe, wyłącznie do mojego urządzenia, adres IP
- (b) to adres pozwalający na połączenie się z Internetu z moim urządzeniem
- (c) jest używany wewnątrz sieci lokalnej i nie jest widoczny dla innych urządzeń w Internecie
- (d) to inna nazwa adresu IP v6

#### 27. **FIREWALL** to:

- (a) czujnik temperatury wykrywający przegrzanie się komputerów
- (b) inna nazwa programu antywirusowego
- (c) rodzaj certyfikatu przeciwpożarowego dla drzwi do serwerowni
- (d) zabezpieczenie sieciowe, które na bieżąco filtruje ruch sieciowy
- 28. MS PowerPoint to program służący do:
	- (a) tworzenia dokumentów
	- (b) edycji obrazów
	- (c) tworzenia wykresów statystycznych
	- (d) tworzenia prezentacji multimedialnych
- 29. Licencja TRIAL:
	- (a) pozwala na wykorzystanie programu za darmo, ale użytkownik musi wyrazić zgodę na pojawianie się w trakcie jego działania reklam
	- (b) pozwala na legalne korzystanie z pełnej funkcjonalności przez określony przez producenta czas
	- (c) oznacza legalne korzystanie z oprogramowania tylko do użytku domowego
	- (d) oznacza płatne oprogramowanie, które można zainstalować na trzech urządzeniach
- 30. Przeglądarka internetowa:
	- (a) to program komputerowy do pobierania i wyświetlania stron internetowych udostępnianych przez serwery WWW
	- (b) to wyszukiwarka treści dostępnych w Internecie
	- (c) to program komputerowy do tworzenia stron internetowych
	- (d) to system wymiany informacji między użytkownikami.